## Save a Survey Theme to Use in Other Surveys

Have you invested a lot of time on the Style tab creating a survey theme that you are pretty proud of? You can easily save your style settings for use in later surveys. Go to the **Style > Themes > Your Theme Library** and click the option to **Save as New Theme**. Name your new custom theme and click **Save**. Once your new custom theme is saved, go to **Account > Libraries > Survey Themes** to find your theme.

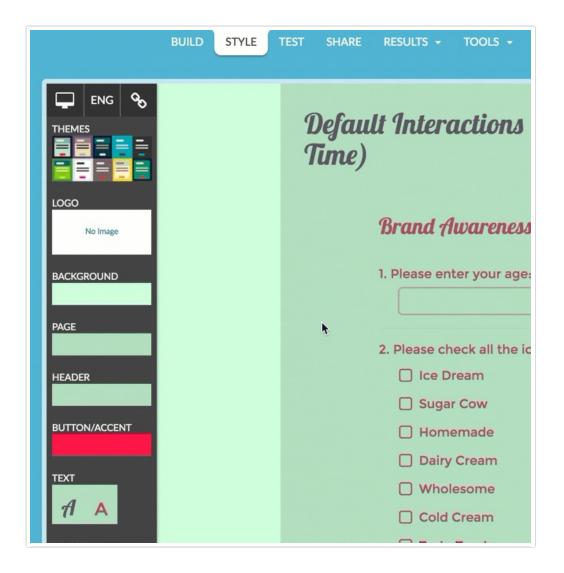

Custom themes that you save will be available to select as your theme on the **Style** tab of any survey. Simply click **Theme** and select your theme from the **Custom Themes** section.

## **Related Articles**